# **Microsoft Office Word 2019: Part 3**

## **Course Overview**

Demo - Creating a Text Box

Topic C: Draw Shapes

WordArt

Topic B: Add WordArt and Other Text Effects

Demo - Adding Text Effects to a Document

This course will teach students about Microsoft Office Word 2019, including manipulating images, using custom graphic elements, collaborating on documents, adding document references and links, securing a document, using forms to manage content, and automating repetitive tasks with macros.

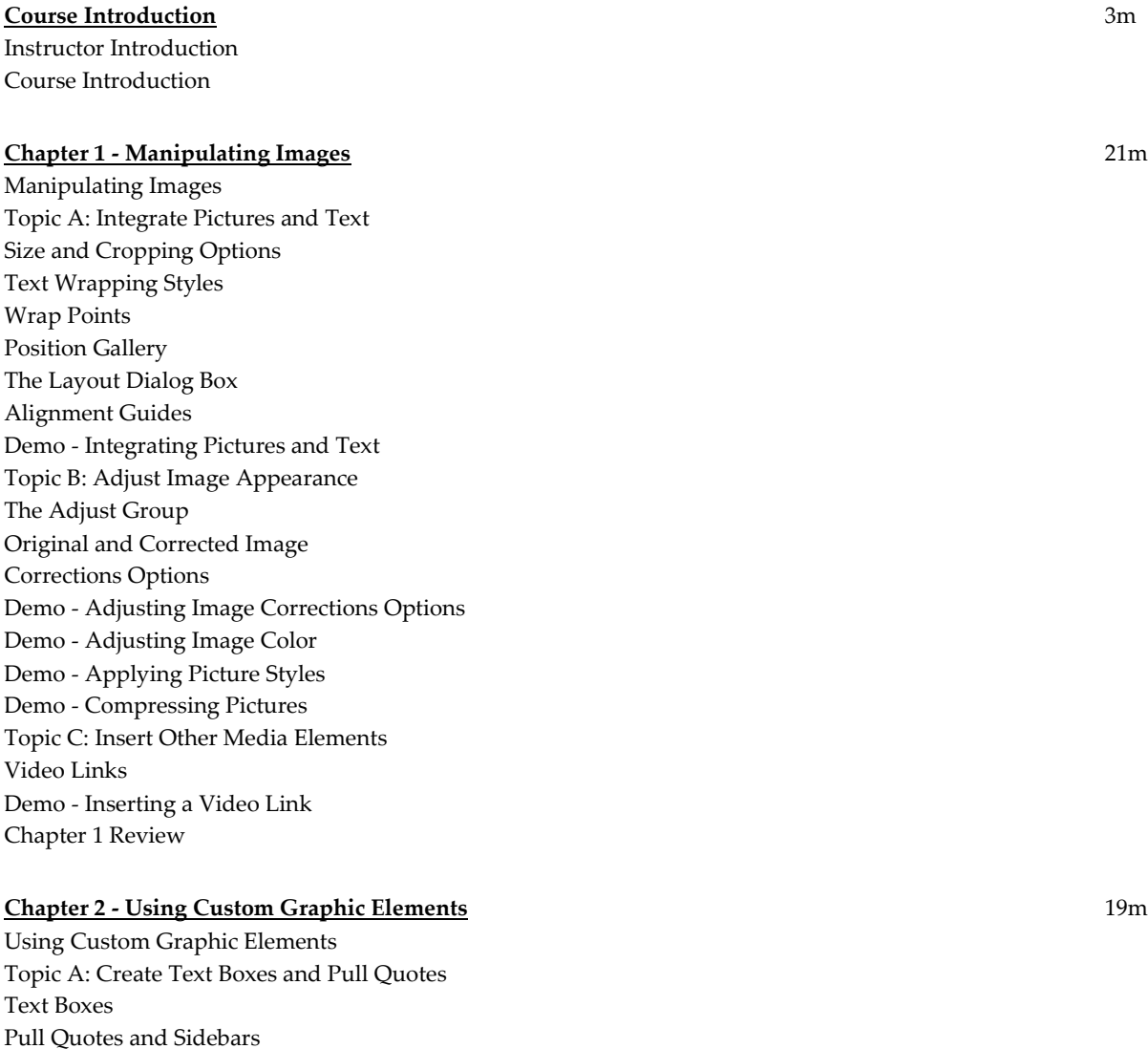

Shapes in Word Demo - Drawing Shapes Topic D: Create Complex Illustrations with SmartArt The Choose a SmartArt Graphic Dialog Box Demo - Creating Illustrations with SmartArt Chapter 2 Review

### **Chapter 3 - Collaborating on Documents** 20m

Collaborating on Documents Topic A: Prepare a Document for Collaboration Document Sharing Search by Document Properties Demo - Configuring Your User Information Topic B: Mark Up a Document Track Changes The Track Changes Indicator in Status Bar Comments Demo - Reviewing a Document Topic C: Review Markups The Revisions Pane Accept or Reject Changes Demo - Accepting or Rejecting Changes Topic D: Merge Changes from Other Documents The Compare Documents Dialog Box Result of Comparison Demo - Comparing and Merging Document Changes Chapter 3 Review

#### **Chapter 4 - Adding Document References and Links** 34m

Adding Document References and Links Topic A: Add Captions The Caption Dialog Box Demo - Adding Captions Topic B: Add Cross -References The Cross -reference Dialog Box Demo - Adding Cross -References Demo - Updating a Cross -Reference Topic C: Add Bookmarks The Bookmark Dialog Box Demo - Creating and Using Bookmarks Topic D: Add Hyperlinks The Insert Hyperlink Dialog Box Demo - Inserting Hyperlinks Topic E: Insert Footnotes and Endnotes Footnotes and Endnotes The Footnote and Endnote Dialog Box Demo - Inserting Footnotes and Endnotes Topic F: Add Citations and a Bibliography The Create Source Dialog Box The Source Manager Dialog Box

Demo - Inserting Citations and a Placeholder Demo - Adding a Bibliography Demo - Modifying a Citation and Bibliography Chapter 4 Review

### **Chapter 5 - Securing a Document** 23m

Securing a Document Topic A: Suppress Information Hidden Text Demo - Hiding Text The Document Inspector Dialog Box Demo - Removing Personal Information Topic B: Set Formatting and Editing Restrictions The Restrict Editing Task Pane Protected View Demo - Setting Formatting and Editing Restrictions Topic C: Restrict Document Access Document Password Demo - Setting a Password for a Document Topic D: Add a Digital Signature to a Document Digital Certificates Demo - Preparing a Document to Be Signed The Sign Dialog Box Demo - Digitally Signing a Document Chapter 5 Review

#### **Chapter 6 - Using Forms to Manage Content** 12m

Using Forms to Manage Content Topic A: Create Forms Forms and Form Fields Content Controls Design Mode Demo - Adding Controls to a Form Demo - Locking and Saving a Form Topic B: Modify Forms Content Control Title Tab Demo - Removing Controls from a Form Chapter 6 Review

#### **Chapter 7 - Automating Repetitive Tasks with Macros**

Automating Repetitive Tasks with Macros Topic A: Automate Tasks by Using Macros Macros Demo - Automating Tasks by Using Macros Macro Security Settings Demo - Discussing Macro Uses and Concerns Topic B: Create a Macro VBA Demo - Viewing the Code for an Existing Macro Macro Recorder

23m

Demo - Recording a Macro Demo - Adding Custom Code to a Recorded Macro Chapter 7 Review Course Closure

**Total Duration:** 2h 35m